## **To create a Turn it In Account:**

## **Go to <http://turnitin.com/>** Click

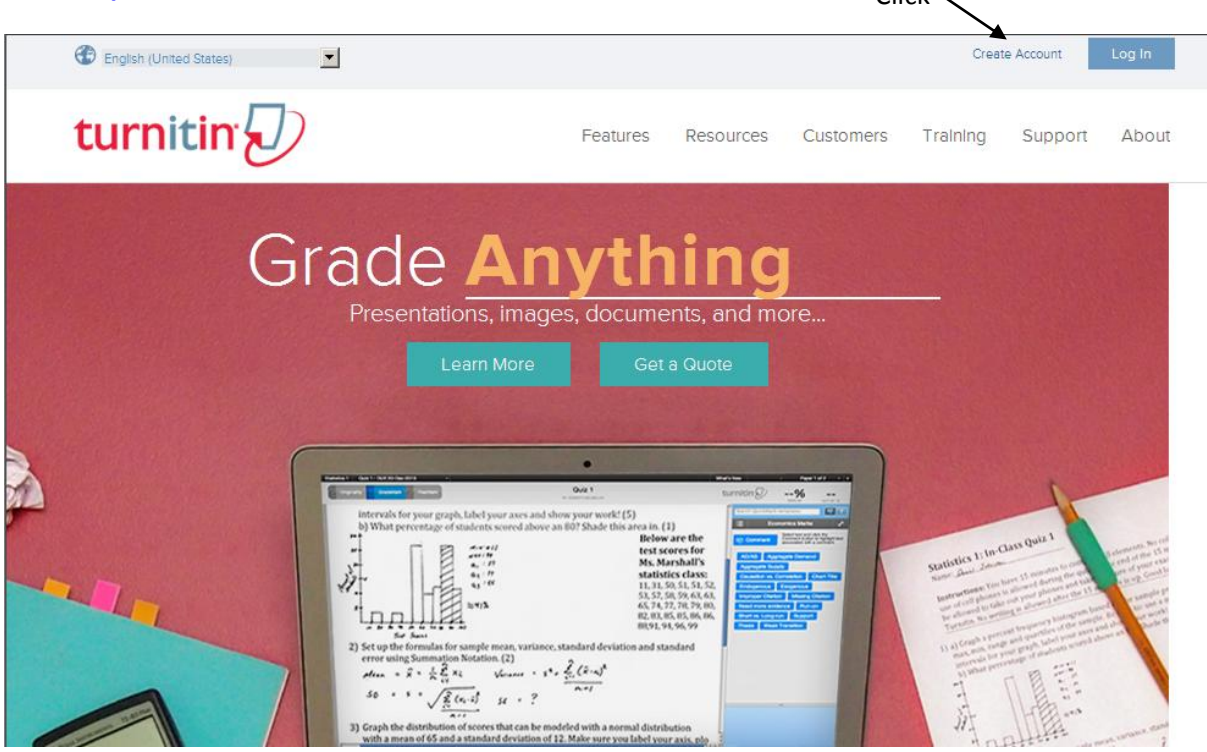

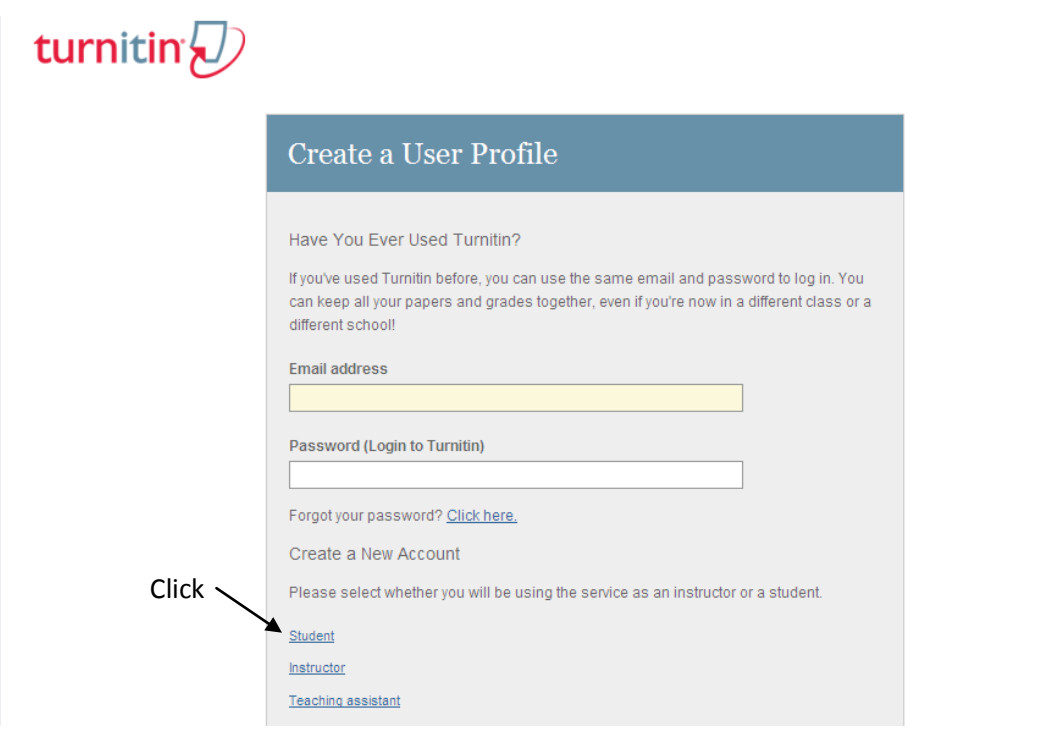

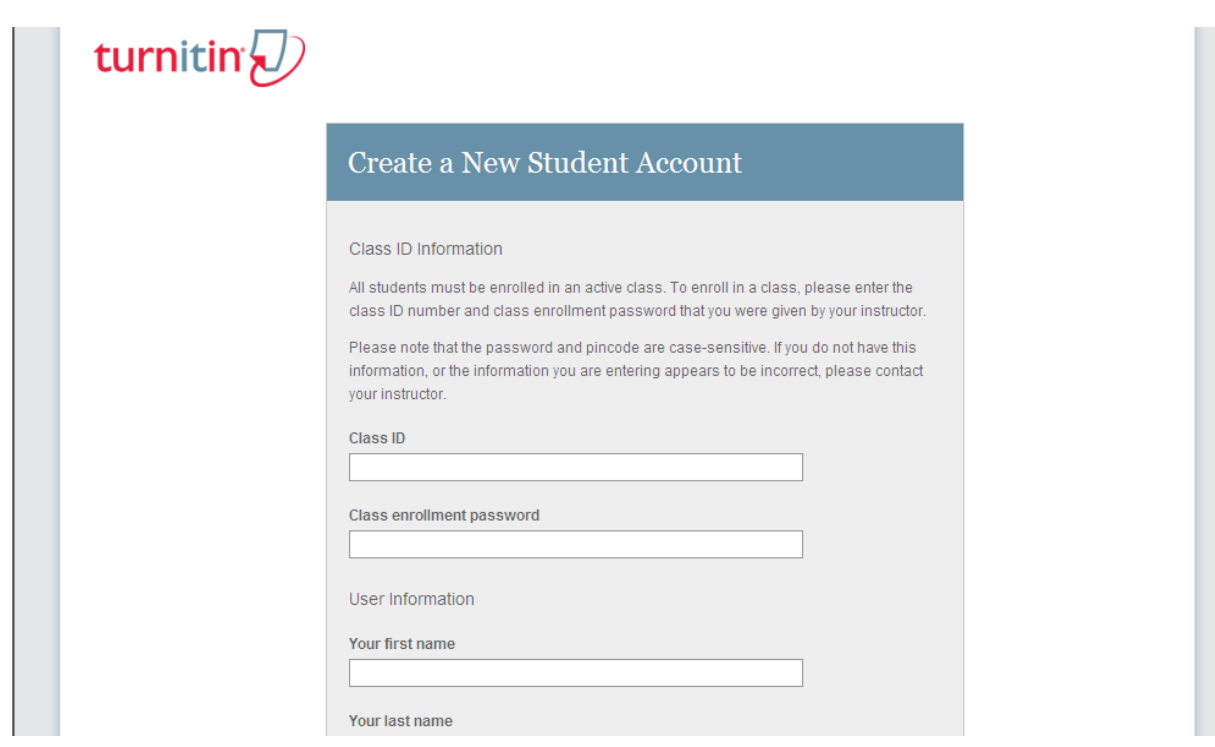

**Class ID: 12323861**

**Enrollment password: Euro**

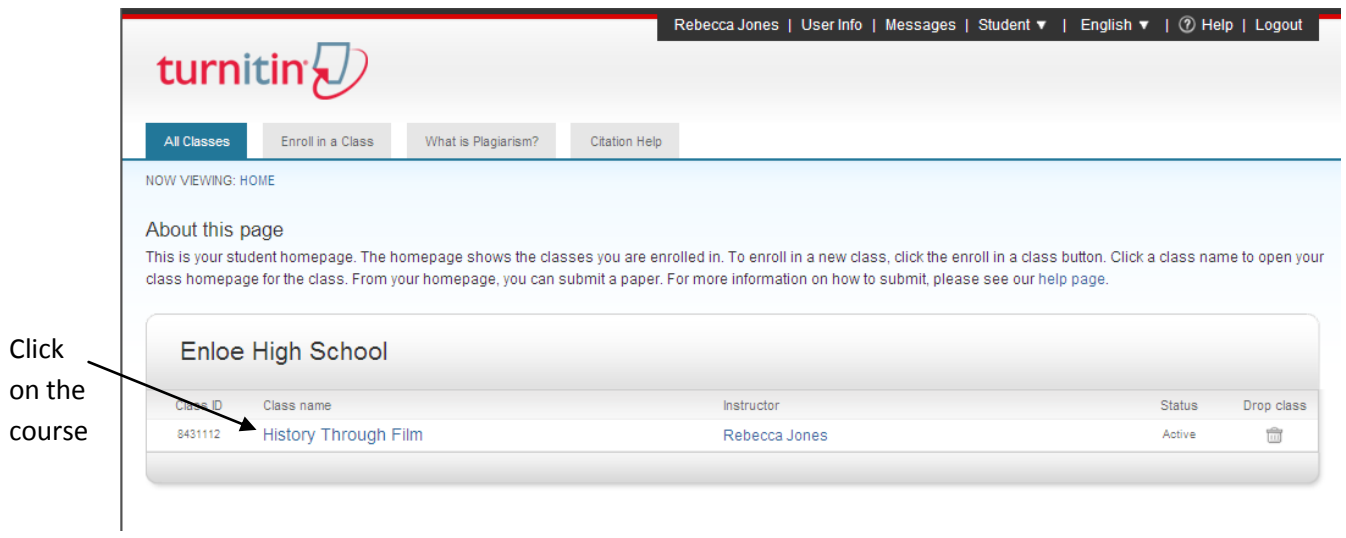

## **Find the assignment and click submit**

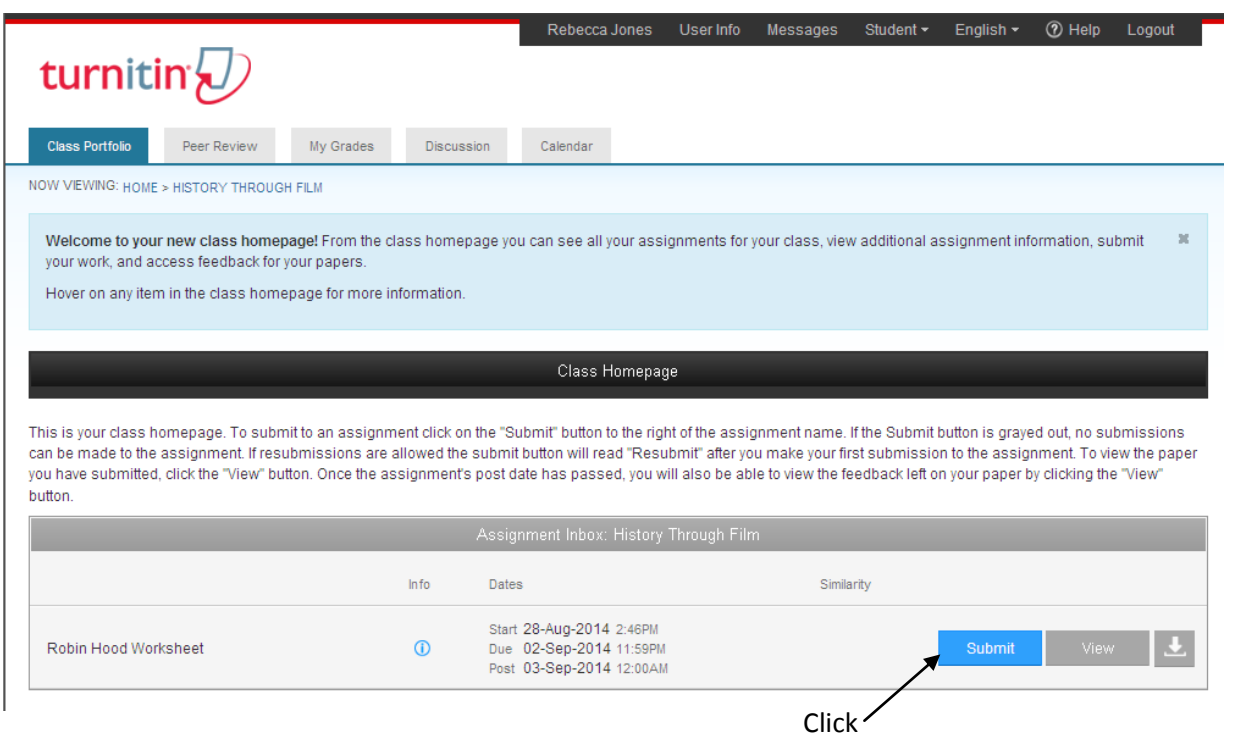

**You can either Cut & Paste your answers or Submit a Document file. Change them by clicking**

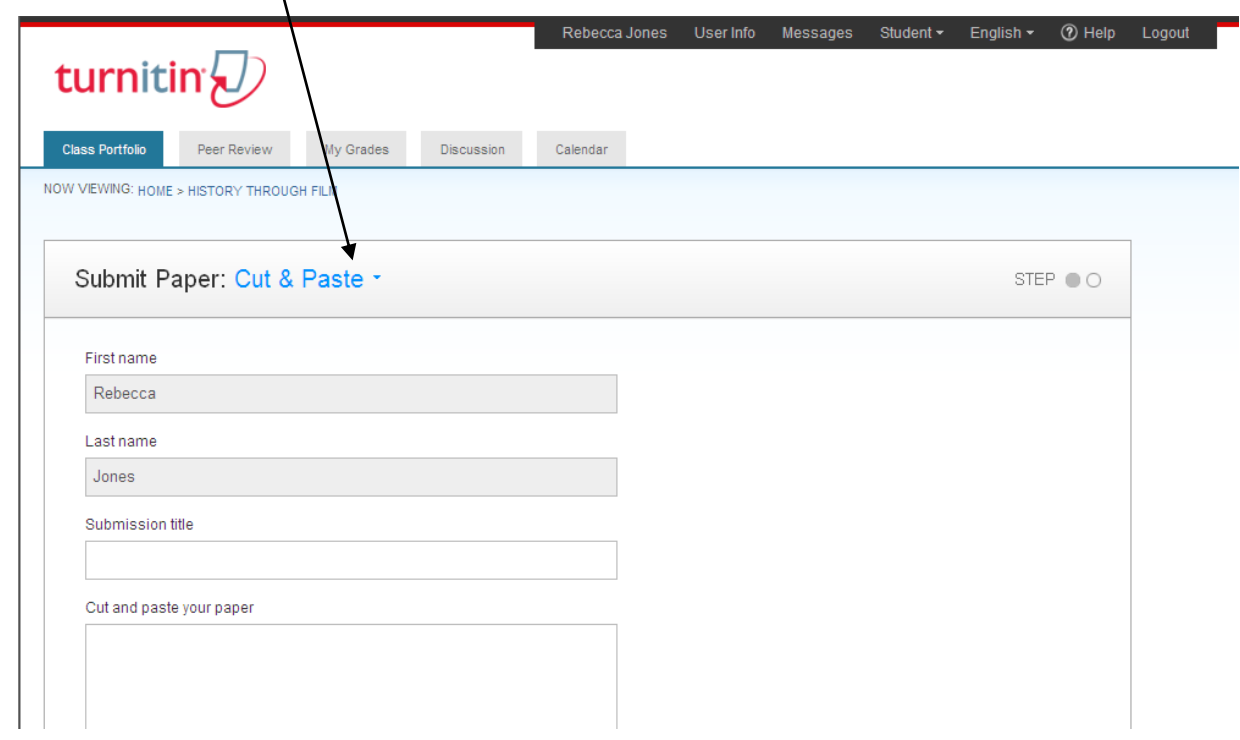